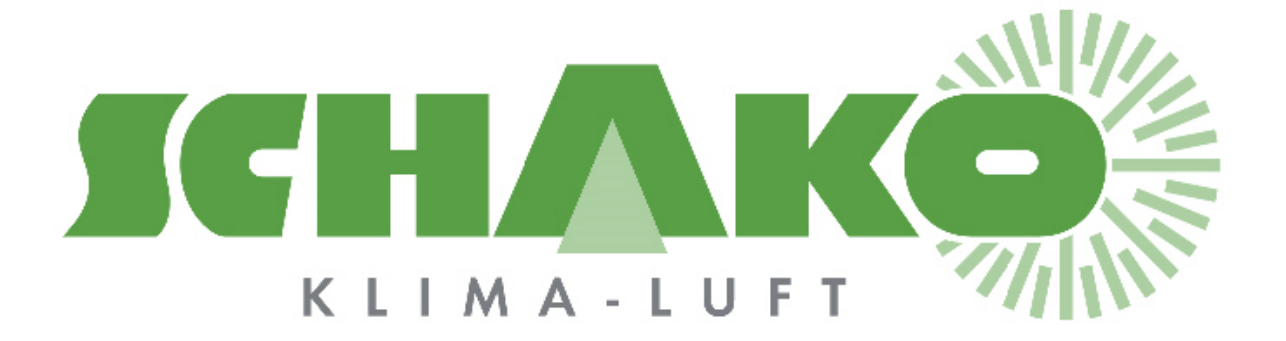

Easy-V

# **LEasyBus®**

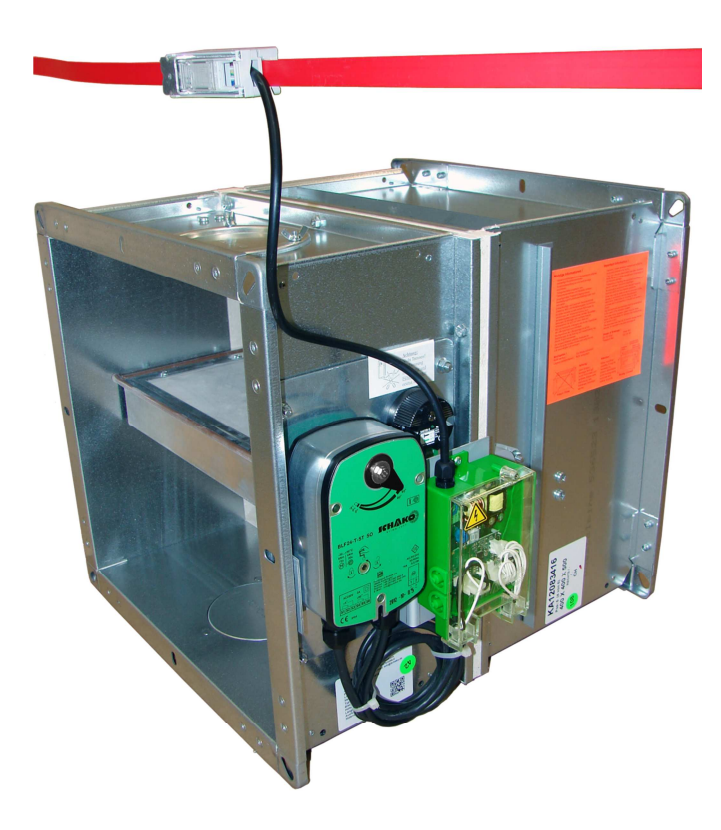

## **Inhaltsverzeichnis**

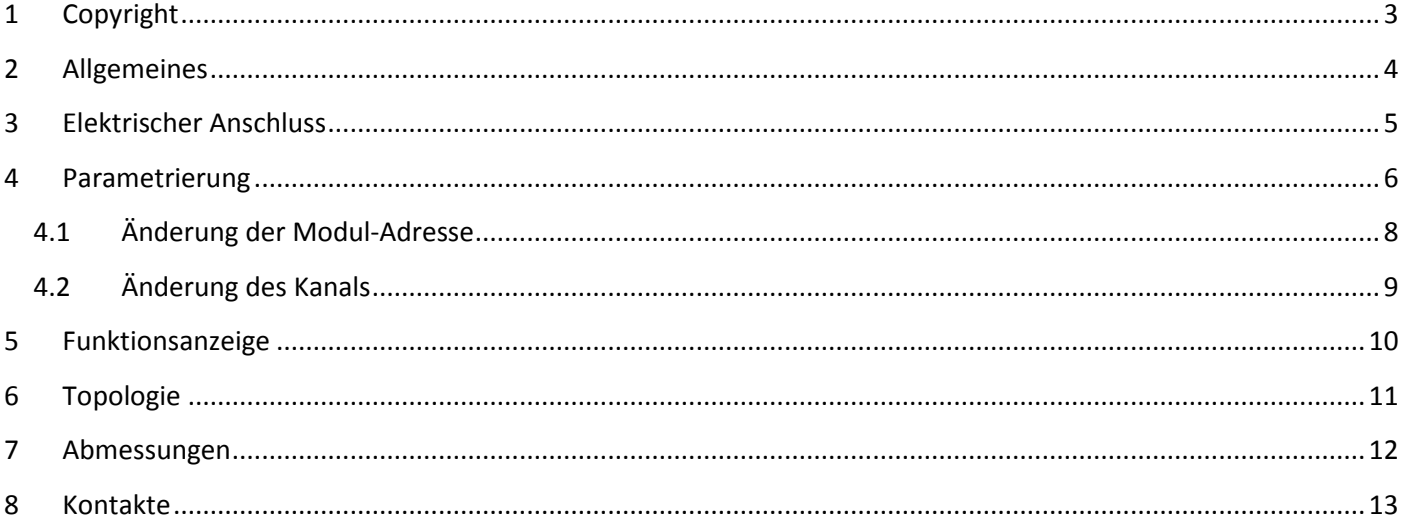

## **1 Copyright**

Dieses Dokument und dessen Inhalt sind Eigentum der Schako (Schweiz) AG.

Die auch nur auszugsweise Vervielfältigung dieses Handbuchs ist einzig in Verbindung mit der Benutzung der Produkte von Schako (Schweiz) AG erlaubt.

Der Autor sowie die Schako (Schweiz) AG übernehmen keine Haftung für allfällige Fehler in diesem Handbuch oder deren möglichen Auswirkungen. Solche Fehler können inhaltlicher Art sein oder beim Übersetzen oder Kopieren entstehen.

## **2 Allgemeines**

Easy-V-Module dienen der Steuerung von je 2 VAV-Modulen und je 2 0 bis 10 V-Sensoren.

Am häufigsten werden damit je 2 24 VDC / 0 bis 10 V-VAV gesteuert und je 2 0 bis 10 V-Signale gemessen.

Beispiel: 1 VAV für Zuluft, 1 VAV für Abluft, sowie ein Sensor für die Luftqualität kombiniert mit einer Temperaturmessung.

Das Modul kann aber auch zur Steuerung anderer 0 bis 10 V-Antriebsmotorentypen eingesetzt werden. Beispiel: (Warm- und Kaltwasserventil) und Regenerierung beliebiger 0 bis 10 V-Signale mittels der zwei zur Verfügung stehenden Eingänge.

Die maximale EasyBus® –Buslänge beträgt 1000 m. Es können maximal 128 Teilnehmer an ein EasyBus® -Netz angeschlossen werden. Easy-V-Module zählen als Teilnehmer.

#### **Bemerkung**

Der folgende Link dient der einfachen Berechnung der maximalen Anzahl Teilnehmer und zulässigen Adressen bei Easy-P BACnet-Schnittstelle (PA-7/8- POL638.70/POL908.00:

http://www.easybus-system.ch/de/netzwerkbrucke/23-pol63870-easy-p-bacnet.html

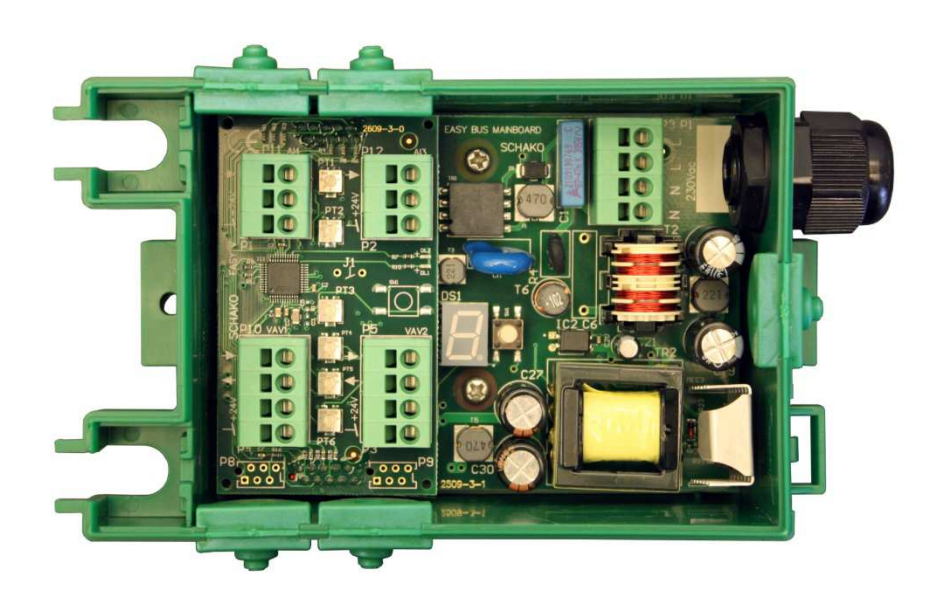

# **3 Elektrischer Anschluss**

Verdrahtungsarbeiten dürfen nur spannungslos und entsprechend der Vorschriften des örtlichen Elektrizitätswerkes erfolgen.

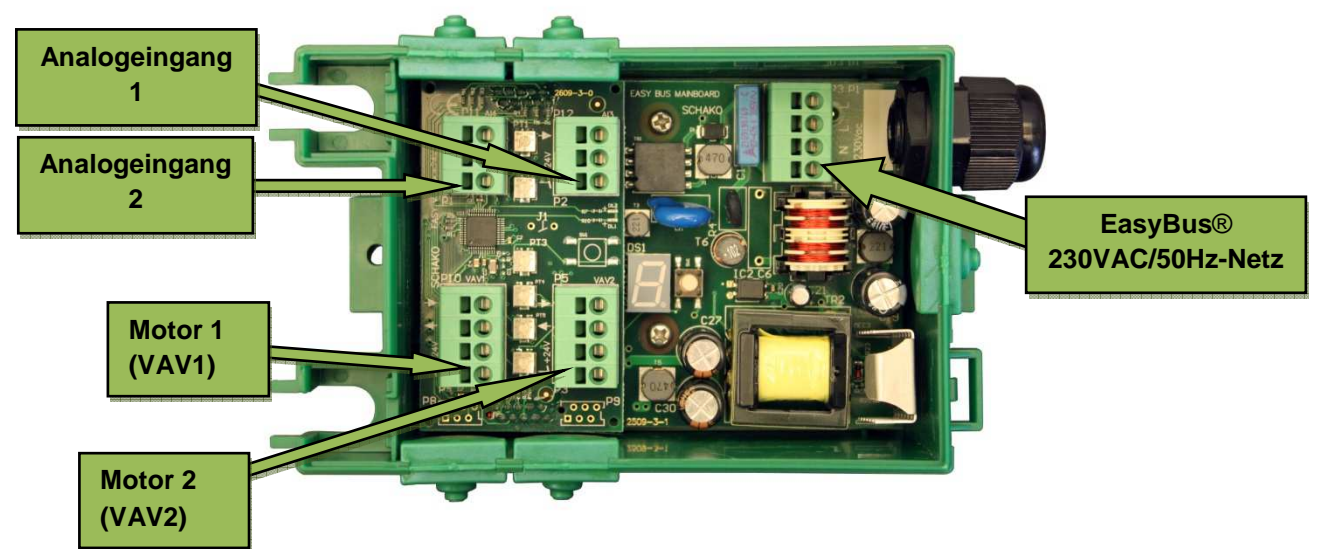

#### EasyBus® -Netzwerkstecker

L : 230 VAC/50 Hz-Speisung (L)

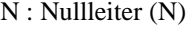

#### Motor<sub>1</sub>

- 1 : 0 bis 10 V-Eingang (Effektivwert-Signal)
- 2 : 0 bis 10 V-Ausgang (Steuersignal)
- 3 : 24 VDC
- 4 : Masse (GND)

#### Motor<sub>2</sub>

1 : 0 bis 10 V-Eingang (Effektivwert-Signal) 2 : 0 bis 10 V-Ausgang (Steuersignal) 3 : 24 VDC 4 : Masse (GND)

#### Analogeingang 1

1 : 0 bis 10 V-Eingang 2 : 24 VDC 3 : Masse (GND)

#### Analogeingang 2

1 : 0 bis 10 V-Eingang 2 : 24 VDC 3 : Masse (GND)

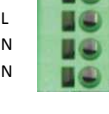

**THE** 

 $\mathbf{L}$ 

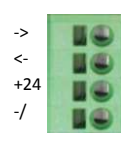

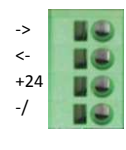

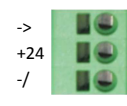

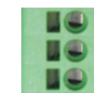

## **4 Parametrierung**

Die Parametrierung erfolgt ausschliesslich über die Programmiertaste. Diese Taste befindet sich auf dem Easy-V-Modul-Mainboard.

Die Schnittstelle, eine sich neben der Programmiertaste befindende 7-segmentige LED-Anzeige, gibt über die verschiedenen Zustände des Moduls Auskunft.

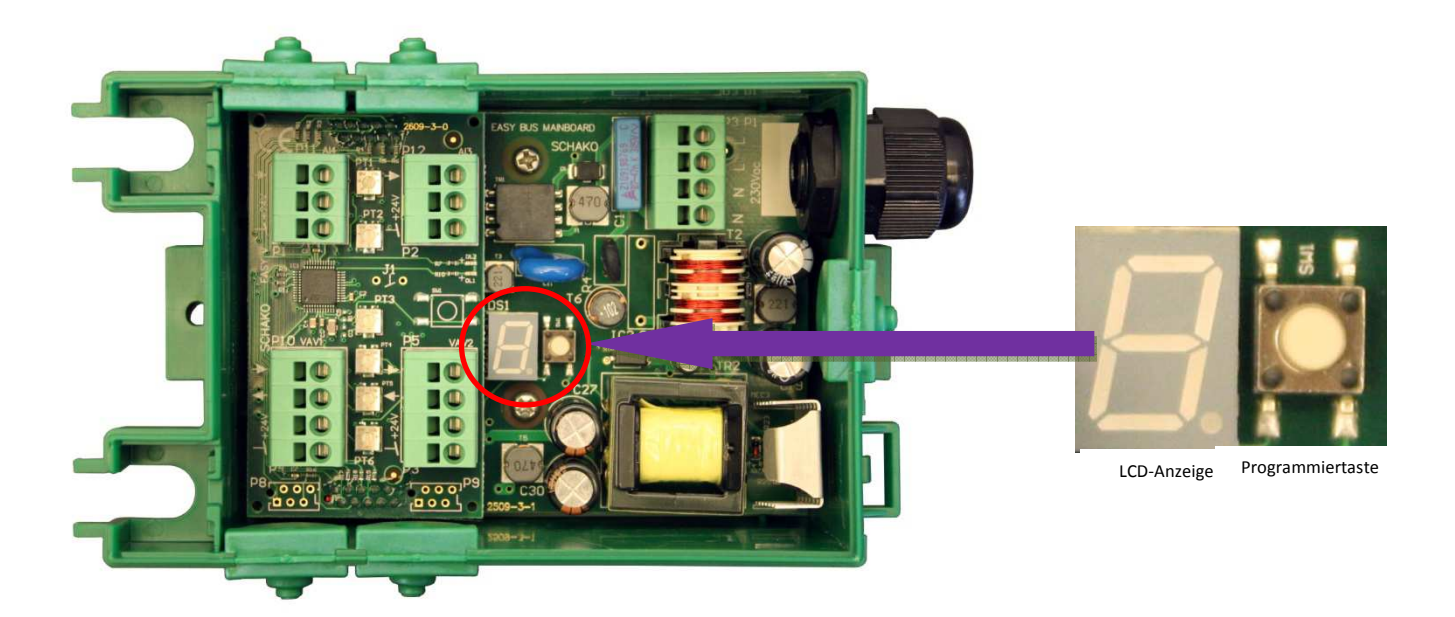

Die folgenden drei Parameter lassen sich verändern: Adresse, Frequenz und Kanal.

Bemerkung: Die Menüwahl erfolgt durch ein kurzes Drücken (< 1 s) der Programmiertaste. Zur Validierung einer Funktion wird die Programmiertaste länger als 1 s gedrückt.

Die Parameter werden ab Werk wie folgt eingestellt:

- A für die Adresse: 000
- $\triangleright$  C für den Kanal: 01

Im Inbetriebnahmemodus fasst die LCD-Anzeige etwa alle 10 s die aktiven Parameter zusammen.

Das folgende Flussschema gibt Auskunft über die möglichen Wechselwirkungen der Modul-Parametrierung mittels der Programmiertaste.

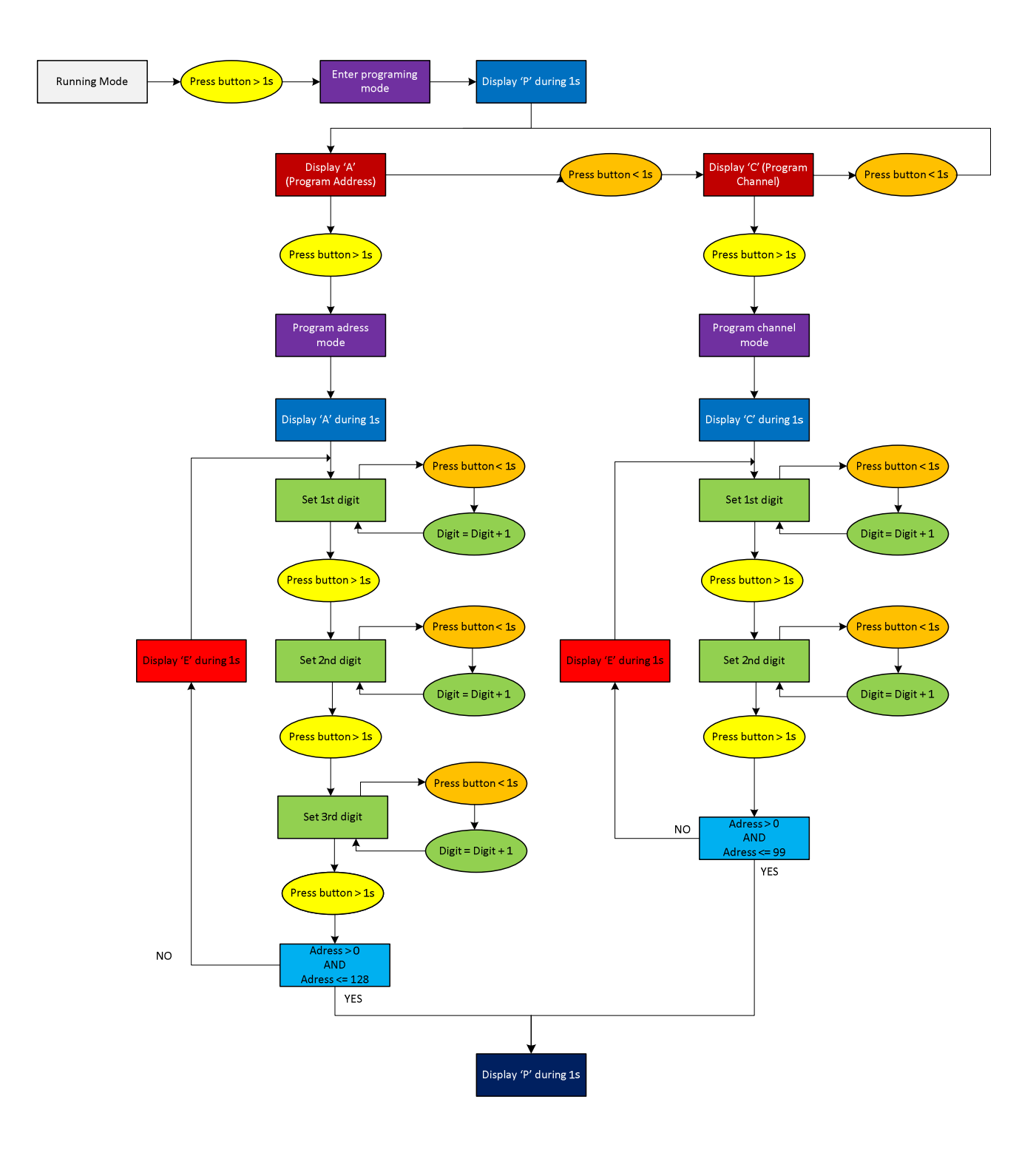

### **4.1 Änderung der Modul-Adresse**

Easy-V-Module bedürfen einer eindeutigen Adresse zwischen 1 und 128, um in einem EasyBus®-Netzwerk korrekt funktionieren zu können. Eine Ausnahme dazu bildet die Easy-P BACnet-Schnittstelle (siehe Seite 4).

Durch langes Drücken der Programmiertaste gelangt man zum Programmiermodus. Auf der Anzeige erscheint zuerst ein "P" und dann ein "A" für die Adresse. Durch langes Drücken der Taste wird das Adressenmenu validiert.

Bemerkung: Das Navigieren zwischen "A" (Adresse) und "C" (Kanal) erfolgt durch kurzes Drücken der Programmiertaste im Programmiermenu.

Ist das Menü "A" validiert, wird die Ziffer "0" angezeigt. Diese entspricht der Hunderterziffer der Adresse. Der LCD-Anzeiger blinkt "einfach" als Bestätigung, dass die erste Adressziffer eingegeben wird.

Durch kurzes Drücken der Programmiertaste kann diese Ziffer auf "1" inkrementiert werden.

Durch erneutes kurzes Drücken der Taste wird die Eingabe validiert.

Die Anzeige schaltet als Bestätigung der Validierung kurz aus.

Dann erfolgt die Anzeige der nächsten Ziffer, welche der Zehnerziffer der Adresse entspricht. Der LCD-Anzeiger blinkt "doppelt" als Bestätigung, dass die zweite Adressziffer eingegeben wird.

Durch kurzes Drücken kann diese Ziffer bis auf 9 inkrementiert werden.

Ein langes Drücken dient der Validierung der Eingabe.

Die Anzeige schaltet als Bestätigung der Validierung kurz aus.

Die nächste Ziffer wird dann angezeigt. Sie entspricht der Einerziffer der Adresse. Der LCD-Anzeiger blinkt "dreifach" als Bestätigung, dass die dritte Adressziffer eingegeben wird.

Durch kurzes Drücken kann diese Ziffer bis auf 9 inkrementiert werden.

Ein langes Drücken dient der Validierung der Eingabe.

Die Anzeige schaltet als Bestätigung der Validierung kurz aus.

Auf der Anzeige erscheint zuerst ein "P", dann werden die aktiven Parameter zusammengefasst.

Nach Beendigung dieser Sequenz kann das Modul gescannt werden.

Zur erneuten Änderung einer Adresse kann die obige Programmiersequenz einfach wiederholt werden.

Da Modul lässt sich ebenfalls über den Master anlässlich der Inbetriebnahme automatisch adressieren. Dazu muss das Modul die Adresse 0 haben. Näheres über die Prozedur zur automatischen Adressierung ist der Master-Dokumentation zu entnehmen.

Bemerkung: Kommuniziert das Modul mit dem Master, können der Klappenstatus und der vom Master empfangene Befehl auf der LCD-Anzeige abgelesen werden. Durch kurzes Drücken der Programmiertaste lassen sich die aktiven Parameter ebenfalls anzeigen.

## **4.2 Änderung des Kanals**

Durch langes Drücken der Programmiertaste gelangt man zum Programmiermodus.

Auf der Anzeige erscheint zuerst ein "P" und dann ein "A" für die Adresse.

Durch kurzes Drücken der Programmiertaste kann zwischen "A" (Adresse) und "C" (Kanal) umgeschaltet werden. Durch langes Drücken der "C"-Taste wird das Kanalmenü validiert.

Nach Validierung des "C"-Menüs wird die Ziffer "0" angezeigt. Diese entspricht der Zehnerziffer der Adresse. Die LCD-Anzeige blinkt "einfach" als Bestätigung, dass die erste Adressziffer eingegeben wird.

Durch kurzes Drücken der Programmiertaste kann diese Ziffer bis auf "9" inkrementiert werden.

Durch langes Drücken der Taste wird die Eingabe validiert.

Als Bestätigung der Validierung schaltet die Anzeige kurz aus.

Dann erfolgt die Anzeige der nächsten Ziffer, welche der Zehnerziffer der Adresse entspricht. Die LCD-Anzeige blinkt "doppelt" als Bestätigung, dass die zweite Adressziffer eingegeben wird.

Durch kurzes Drücken der Programmiertaste kann diese Ziffer bis auf "9" inkrementiert werden.

Durch langes Drücken der Taste wird die Eingabe validiert.

Auf der Anzeige erscheint zuerst ein 'P', dann werden die aktiven Parameter zusammengefasst.

Nach Beendigung dieser Sequenz kann das Modul gescannt werden.

Zur erneuten Änderung einer Adresse kann die obige Programmiersequenz einfach wiederholt werden.

Die Kanäle 1 bis 49 benutzen die Kommunikationsfrequenz 1, die Kanäle 50 bis 99 die Kommunikationsfrequenz 2 (die automatische Adressierung ist ab Kanal 49 nicht möglich). Bei einer automatischen Adressierung übernimmt das Modul automatisch die Kanalnummer des Masters. Weitere Angaben über die Funktionsweise der Kanäle sind der Master-Dokumentation und speziell dem Kapitel über das Scannen und über die automatische Adressierung der Anlage zu entnehmen.

## **5 Funktionsanzeige**

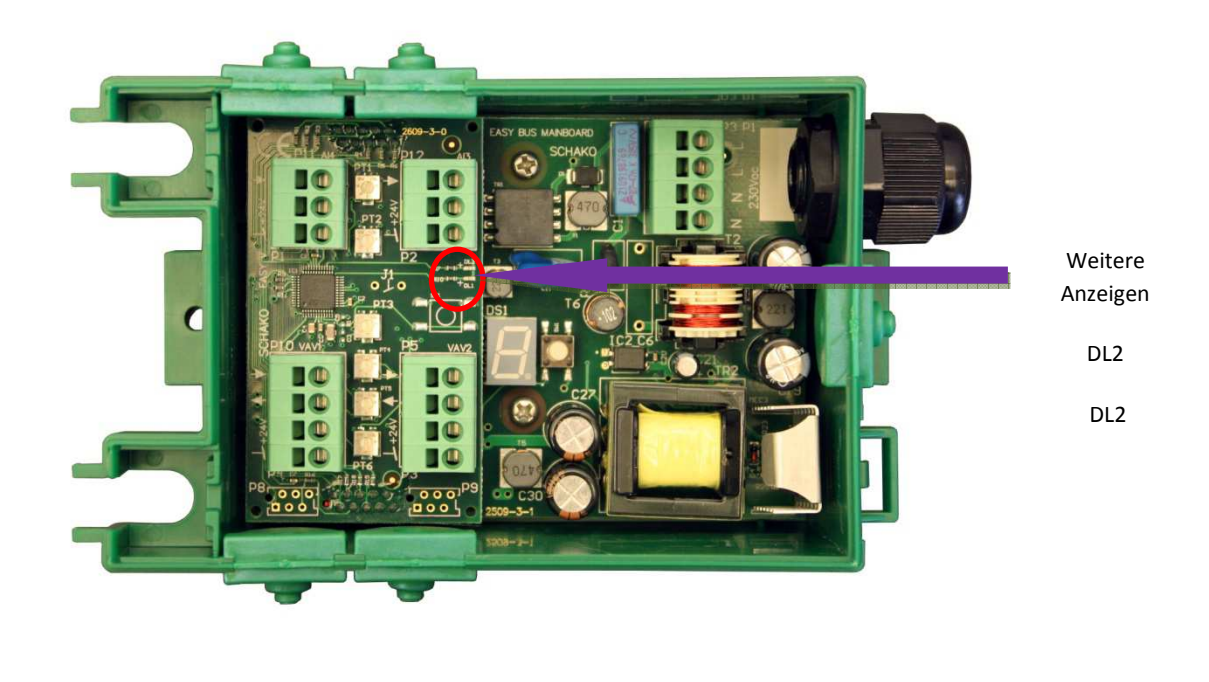

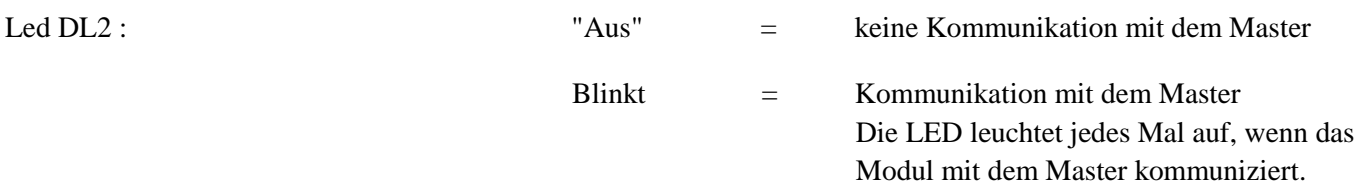

Folgende Gründe können dazu führen, dass die Anzeige nicht blinkt:

- ein Master ist auf "STOP,
- das Slave-Modul ist nicht gescannt worden,
- das Slave-Modul hat die Adresse 000,
- der Slave-Kanal entspricht nicht demjenigen des Masters,
- der Master führt eben ein Netzwerk-Scan durch…

## **6 Topologie**

Die Busarchitektur kann frei gewählt werden (Stern, Ast, Baum). Jedes Modul kann am optimalen Punkt des Busses angeschlossen werden.

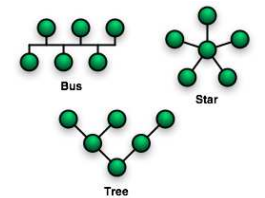

Allerdings darf die Gesamtlänge aller Busstränge 1000 m nicht übersteigen.

Die 230 VAC / 50 Hz-Speisung der Module ist international geregelt. Die verschiedenen Steuersignale werden strommoduliert mittels der 230 VAC-Leitung übermittelt.

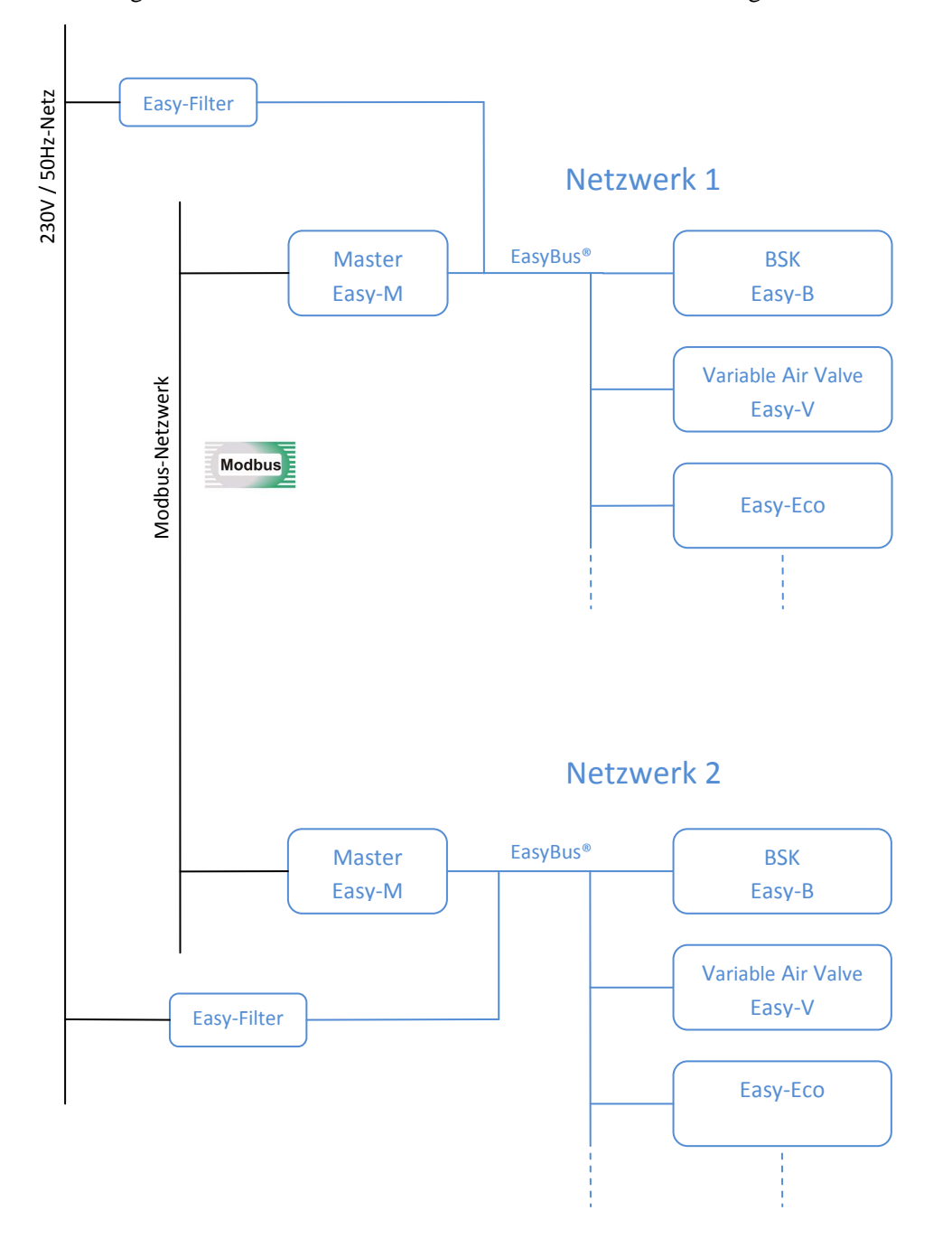

# **7 Abmessungen**

Das folgende Schema gibt Auskunft über die Abmessungen eines Easy-V-Moduls.

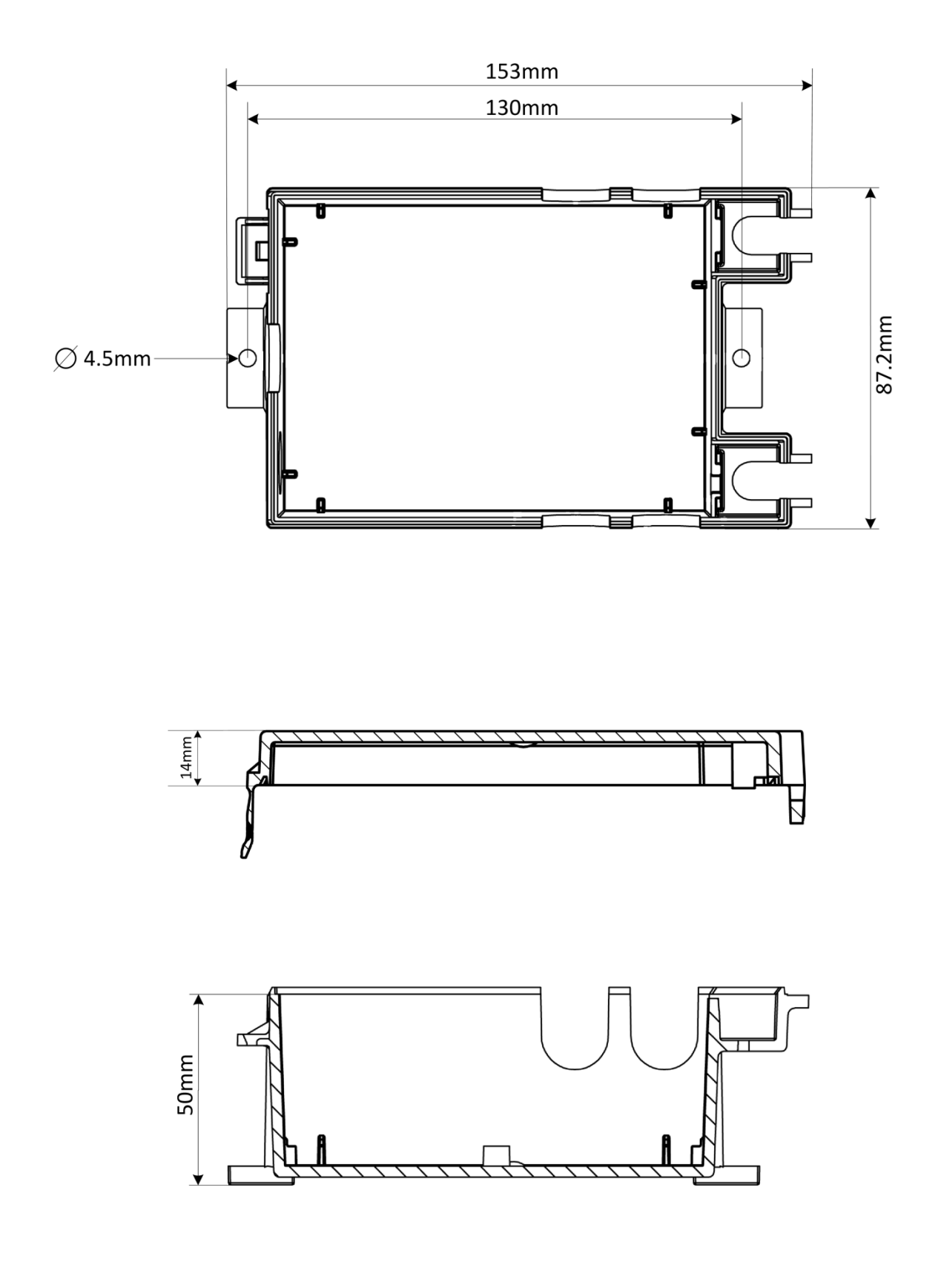

## **8 Kontakte**

![](_page_12_Picture_2.jpeg)

**SCHAKO (Schweiz) AG Girhaldenstrasse 22 8048 Zürich Tel. +41 (0) 43 336 30 60 Fax. +41 (0) 43 321 72 82**